## **[Rejestr zapłaty skonta](https://pomoc.comarch.pl/altum/2023/documentation/rejestr-zaplaty-skonta/)**

W systemie istnieje możliwość wskazania, do którego rejestru [kasowego/bankowego](https://pomoc.comarch.pl/altum/documentation/finanse/rejestry-kasowo-bankowe/) ma trafiać operacja skonta. Rejestr ten należy wybrać z listy rozwijanej rejestrów na definicji dokumentu *Skonto* w danym centrum. Na liście możliwe do wyboru są wszystkie rejestry dostępne w danym centrum struktury oraz opcja *<Brak>*. Po rozliczeniu płatności z przypisanym skontem, operacja typu skonto będzie tworzona we wskazanym rejestrze – w raporcie ustalonym na podstawie daty dokumentu operacji rozliczającej.

## Uwaga

Jeżeli zostanie wybrana opcja *<Brak>* i parametr *Wg zapłaty* będzie odznaczony, to przy próbie rozliczenia płatności, dla której powinna zostać wygenerowana operacja skonta, system wyświetli komunikat: *Nie zdefiniowano rejestru dla skonta. Należy określić go w definicji dokumentu*. Rozliczenie płatności nie będzie możliwe do czasu wskazania rejestru. Dodatkowo, obok rejestru kasowego/bankowego, dostępny jest parametr *Wg zapłaty*. Jego zaznaczenie spowoduje, iż operacja typu *Skonto* będzie tworzona w tym samym rejestrze co operacja zapłaty za daną płatność.

## Uwaga

Zmiana rejestru kasowo/bankowego możliwa jest w dowolnym momencie.

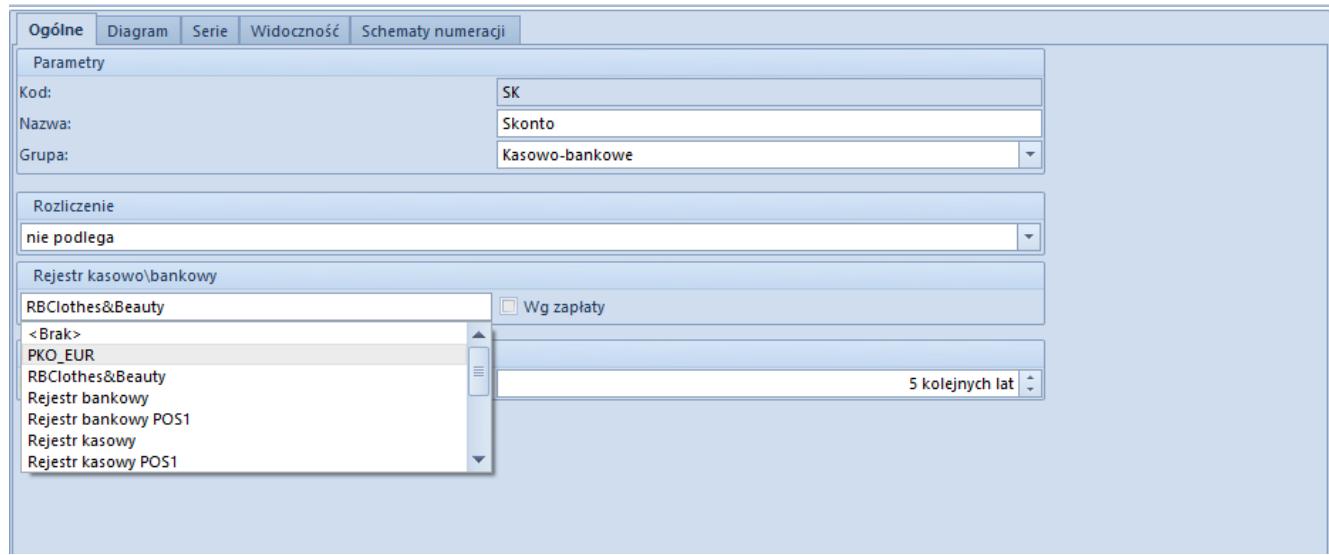

Rejestr kasowo\bankowy na definicji dokumentu Skonto